# **Wireguard**

## **Kryptografie**

### **Privaten Schlüssel erzeugen**

```
wg genkey > wg-c2s-private.key
```
### **Öffentlichen Schlüssel erzeugen**

**cat** wg-c2s-private.key | wg pubkey > wg-c2s-public.key

## **Konfiguration**

Wireguard wird über Konfigurationsdateien verwaltet. Diese liegen unter /etc/wireguard/<interface name>.conf.

Eine solche Datei sieht ungefähr so aus.

#### [/etc/wireguard/wg0.conf](https://wiki.clerie.de/_export/code/notiz/wireguard?codeblock=2)

```
# Lokales Interface
[Interface]
Address = 192.168.123.1/24
PrivateKey = \epsilonprivate key of local interface>
ListenPort = 51820 # Netzwerport
PostUp = <bash command>
PostDown = <bash command>
# Client 1
[Peer]
PublicKey = \epsilonpublic key of client 1>
AllowedIPs = 192.168.123.12/32
# Client 2
[Peer]
PublicKey = \epsilonpublic key of client 2>
AllowedIPs = 192.168.123.11/32
```
### **Wireguard verwenden**

### **Interface starten**

wg-quick up <interface name>

### **Interface stoppen**

wg-quick down <interface name>

### **Interface starten systemd**

systemctl start wg-quick@<interface name>

### **Interface stoppen systemd**

systemctl stop wg-quick@<interface name>

#### **Interface persistent starten systemd**

systemctl enable wg-quick@<interface name>

From: <https://wiki.clerie.de/> - **clerie's Wiki**

Permanent link: **<https://wiki.clerie.de/notiz/wireguard?rev=1584556887>**

Last update: **2020/03/18 19:41**

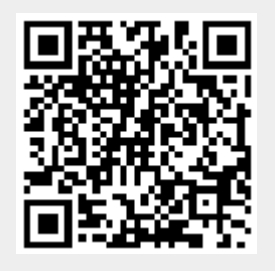